#### **To find the new online textbooks type in my.hrw.com**

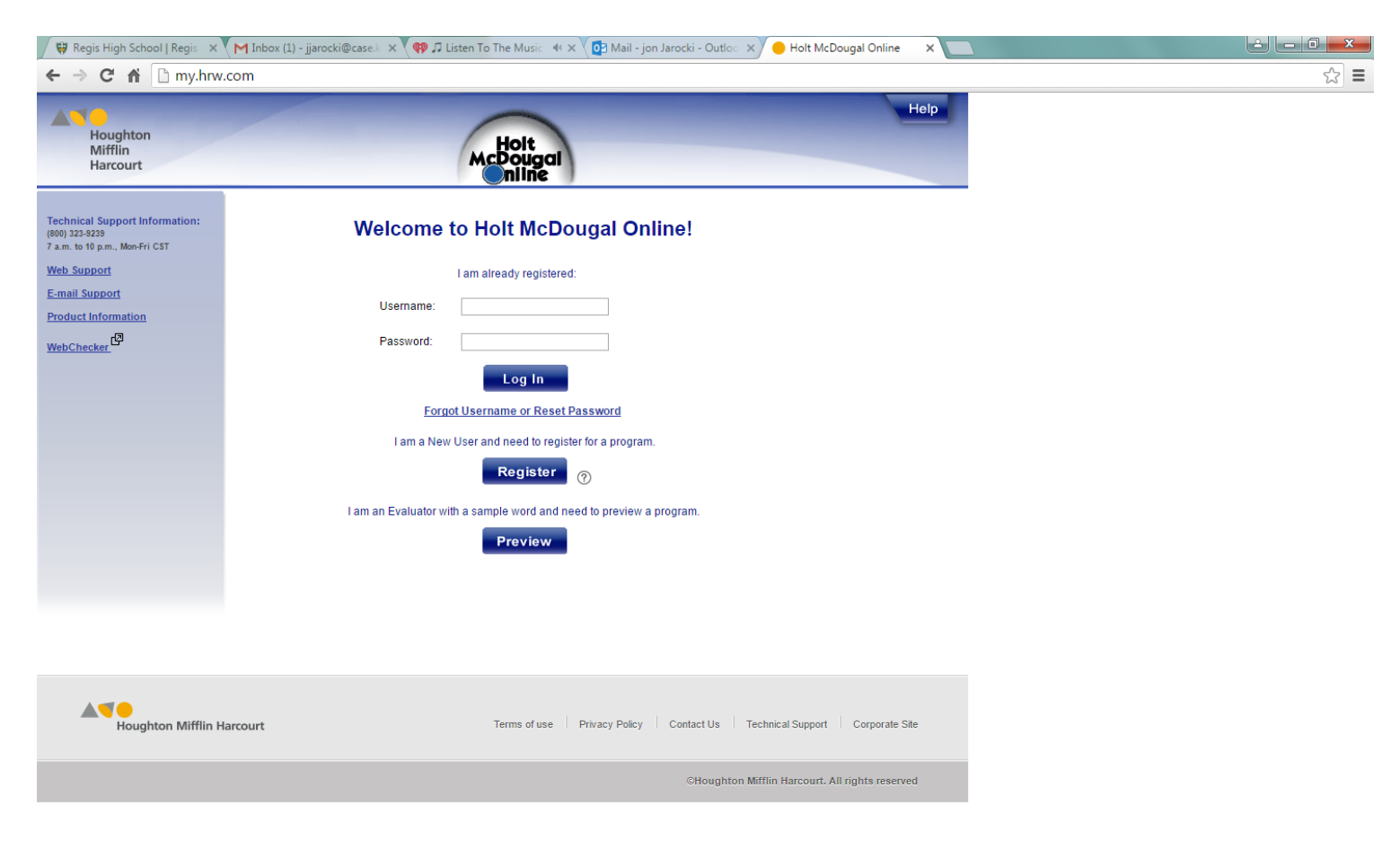

#### **This is the screen you will see.**

# **Upon acceptance into the program your next screen will look like this, but will have only one textbook showing.**

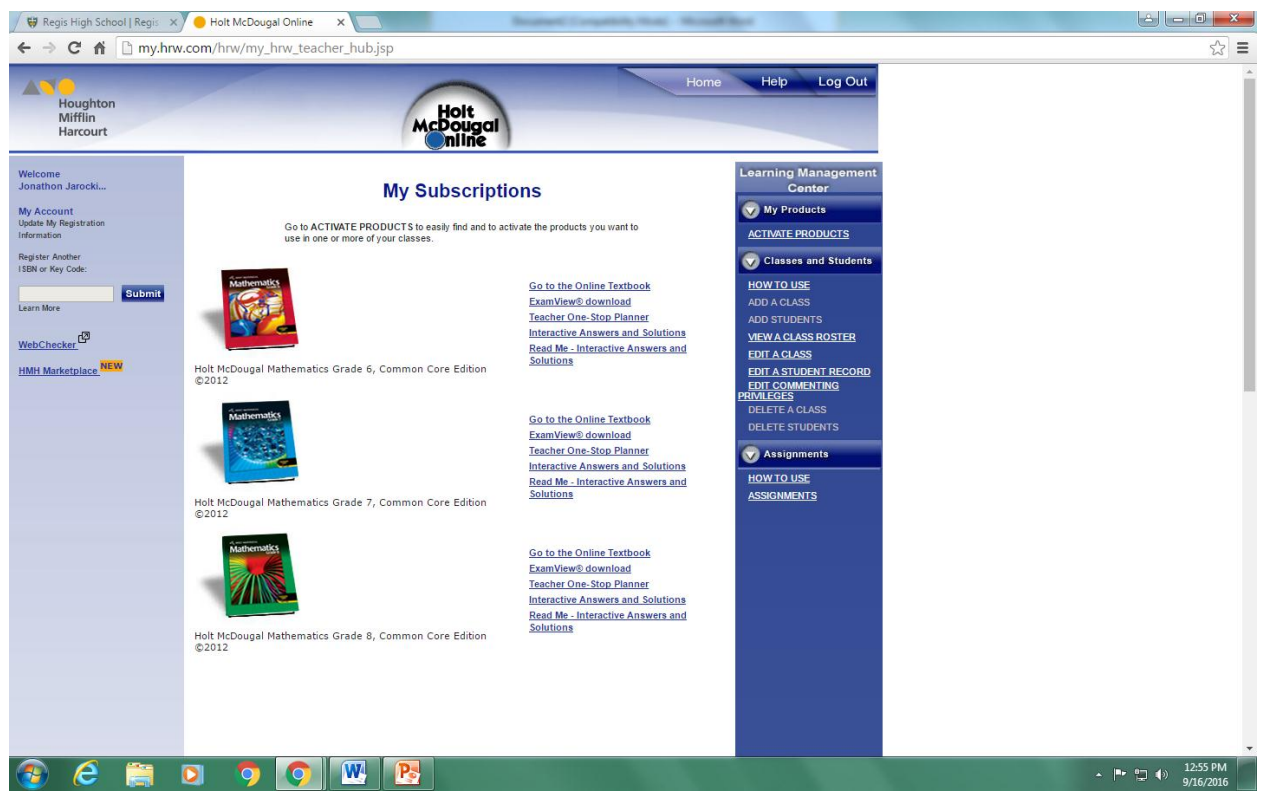

**Please note:**

- **It doesn't matter which grade your student is in or which book they are in, all steps are the same.**

# **Select online textbook, and you will now have the main page with three tabs.**

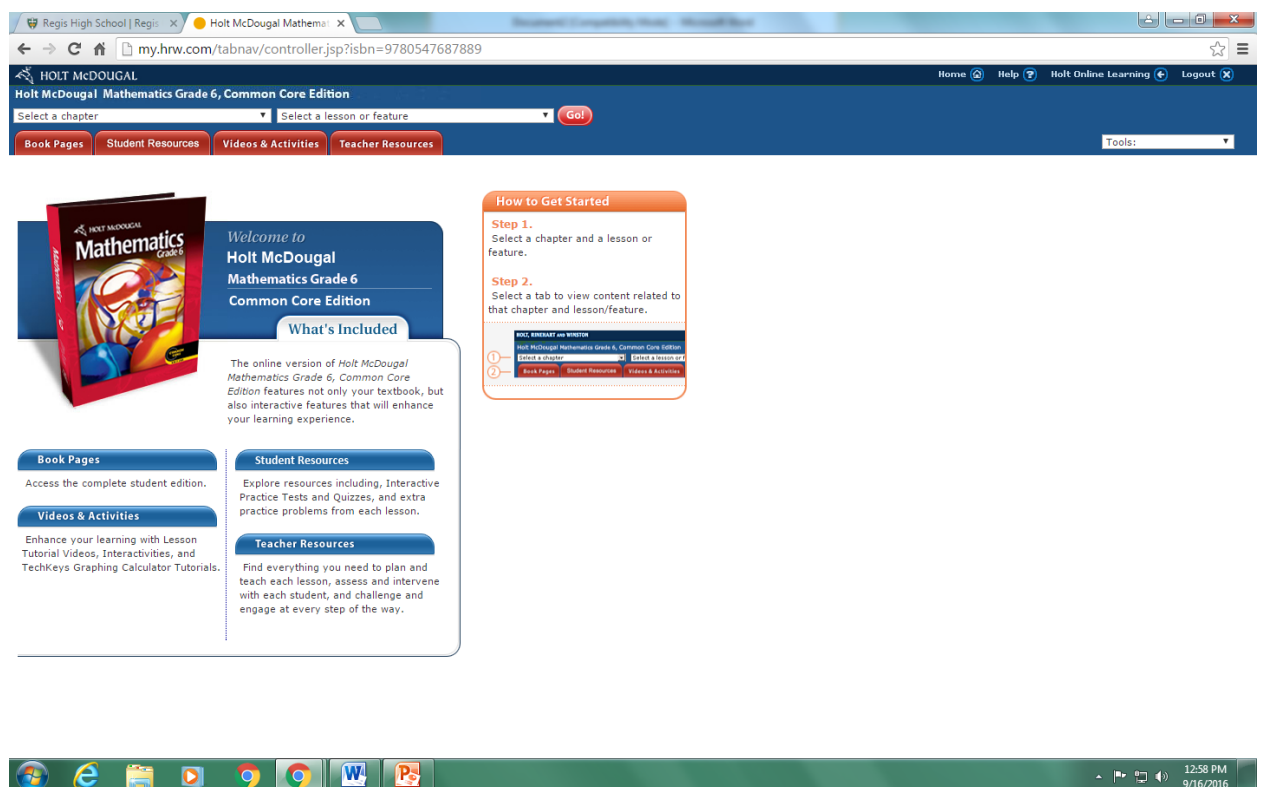

#### **Please Note:**

- **The teacher edition shown here does have one extra option for the teachers.**

#### **The book pages tab is the best place to start.**

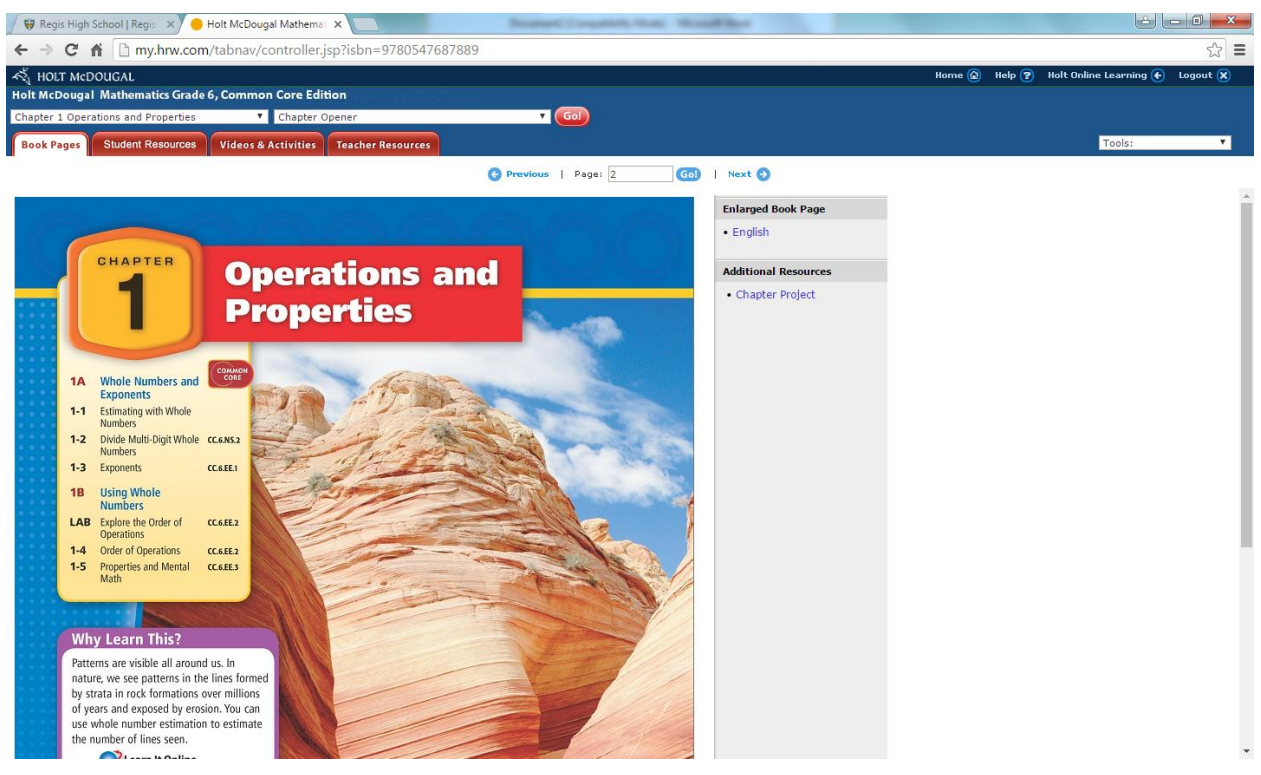

- **To get to any page you can either type in the page number or just click the fwd/back buttons.**
- **Special pages in the book include:**
	- o**Selected answers starting on page sa2**
	- o**Example on page 10 of handout.**

### **This is what every homework page looks like.**

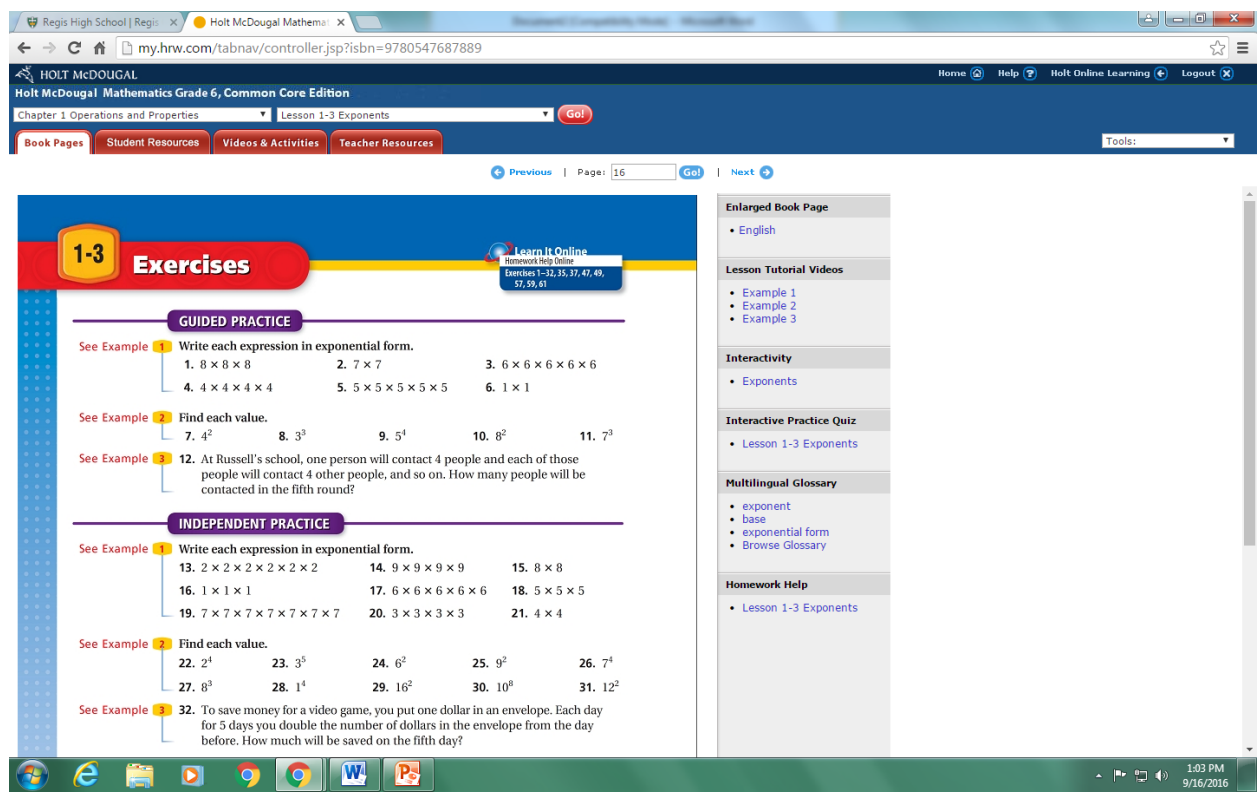

- **Upper right hand corner of book page has links/web sites for online help.**
- **Early problems give a reference example to look back on.**
- **Notice column on right side of page.**
	- o**This is where you and your student can go for a video tutor for help.**
	- o**Interactivity is another help location for remediated help.**

# **The Homework help option will provide some step by step assistance with problems.**

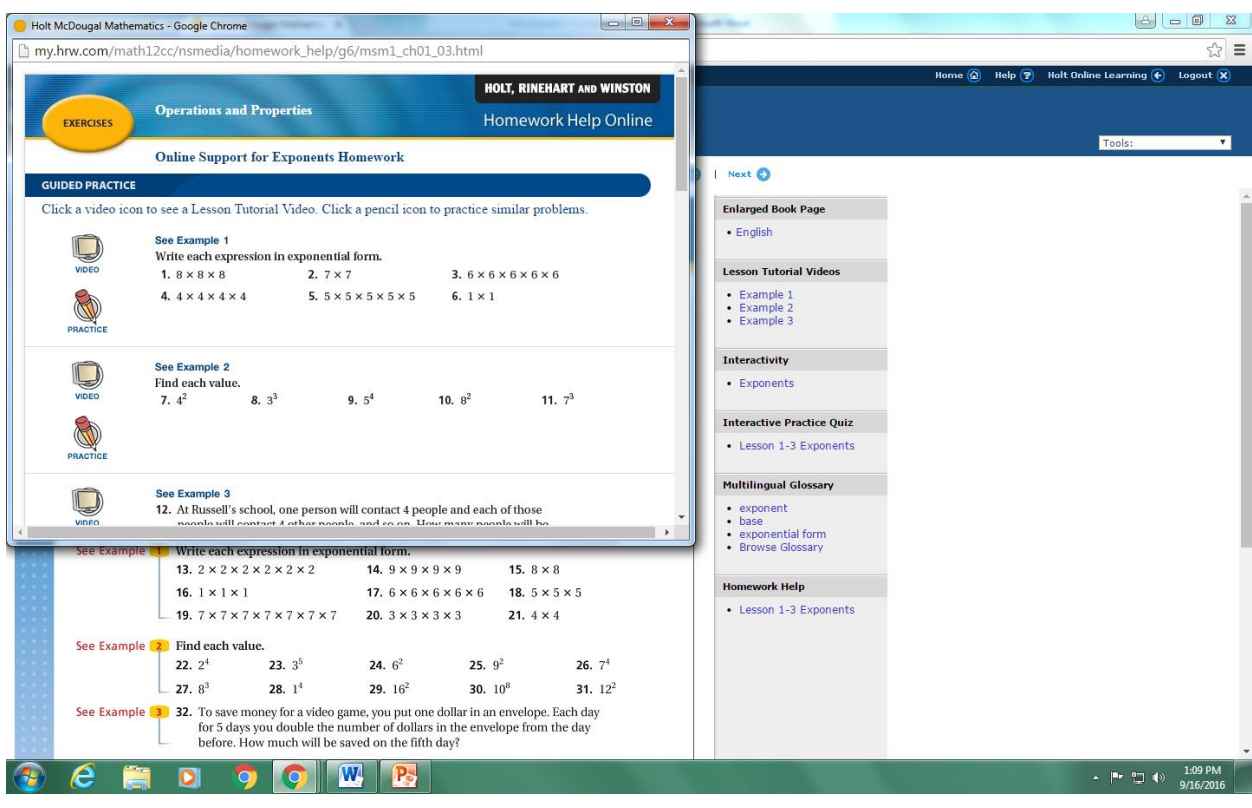

#### **It starts with videos and practice aides.**

#### **Then moves onto actual step by step assistance.**

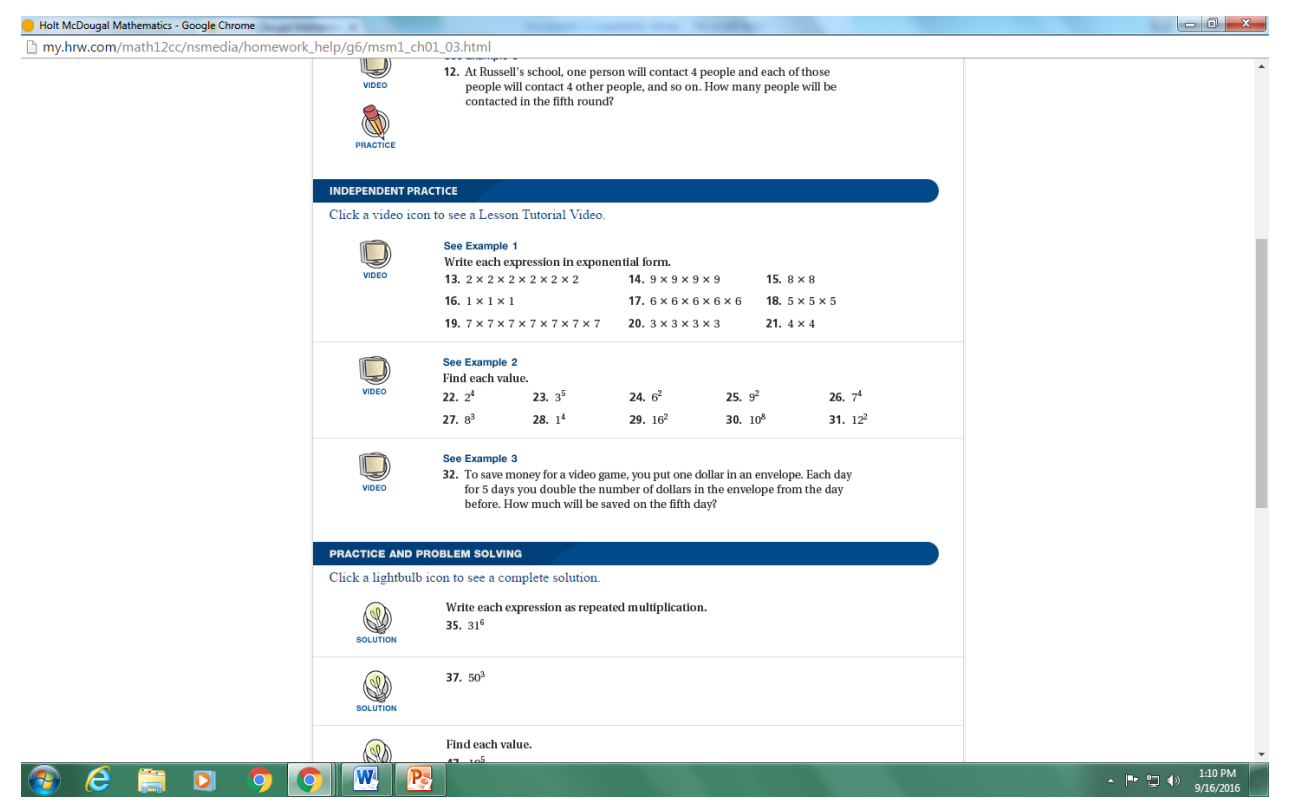

**You get the help by selecting the solution icon on the left.**

### **Here is an example.**

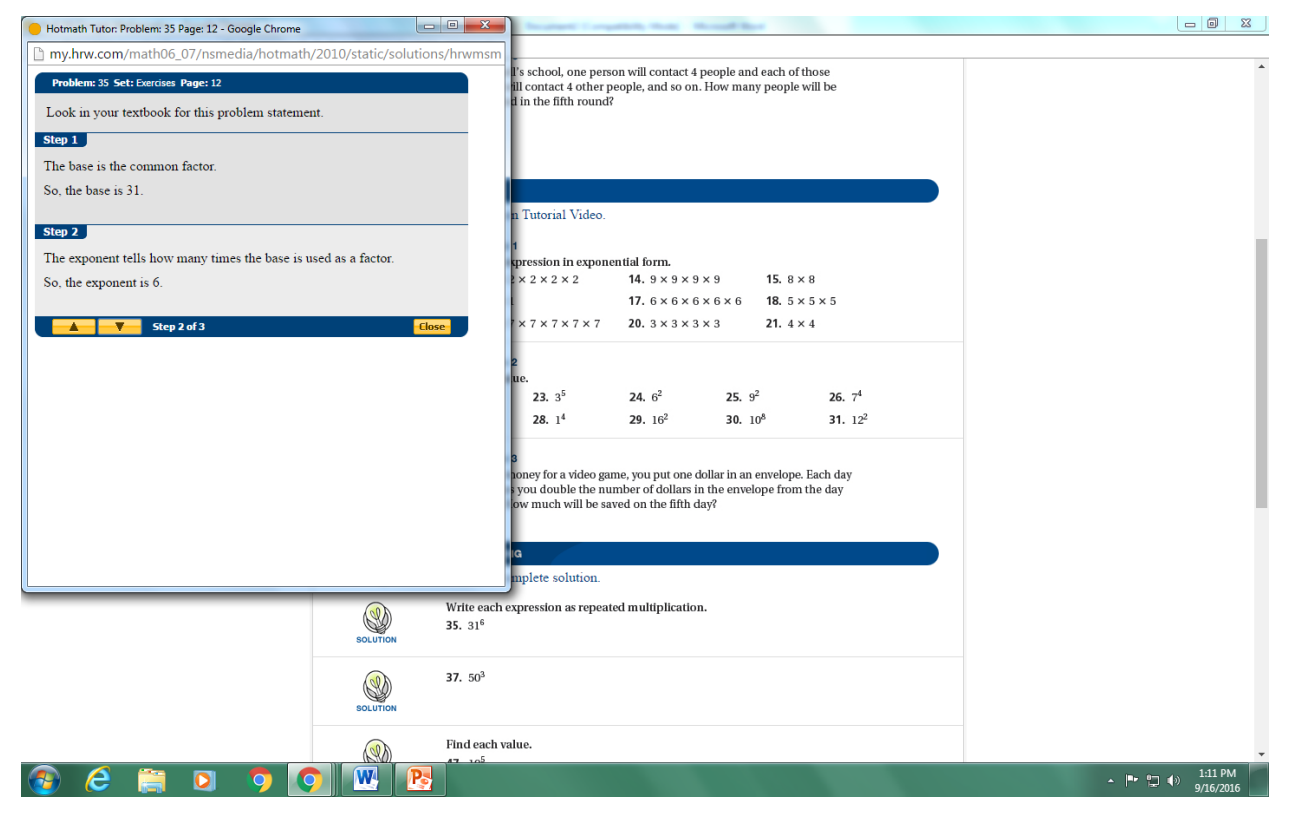

### **Also of help is the practice quiz.**

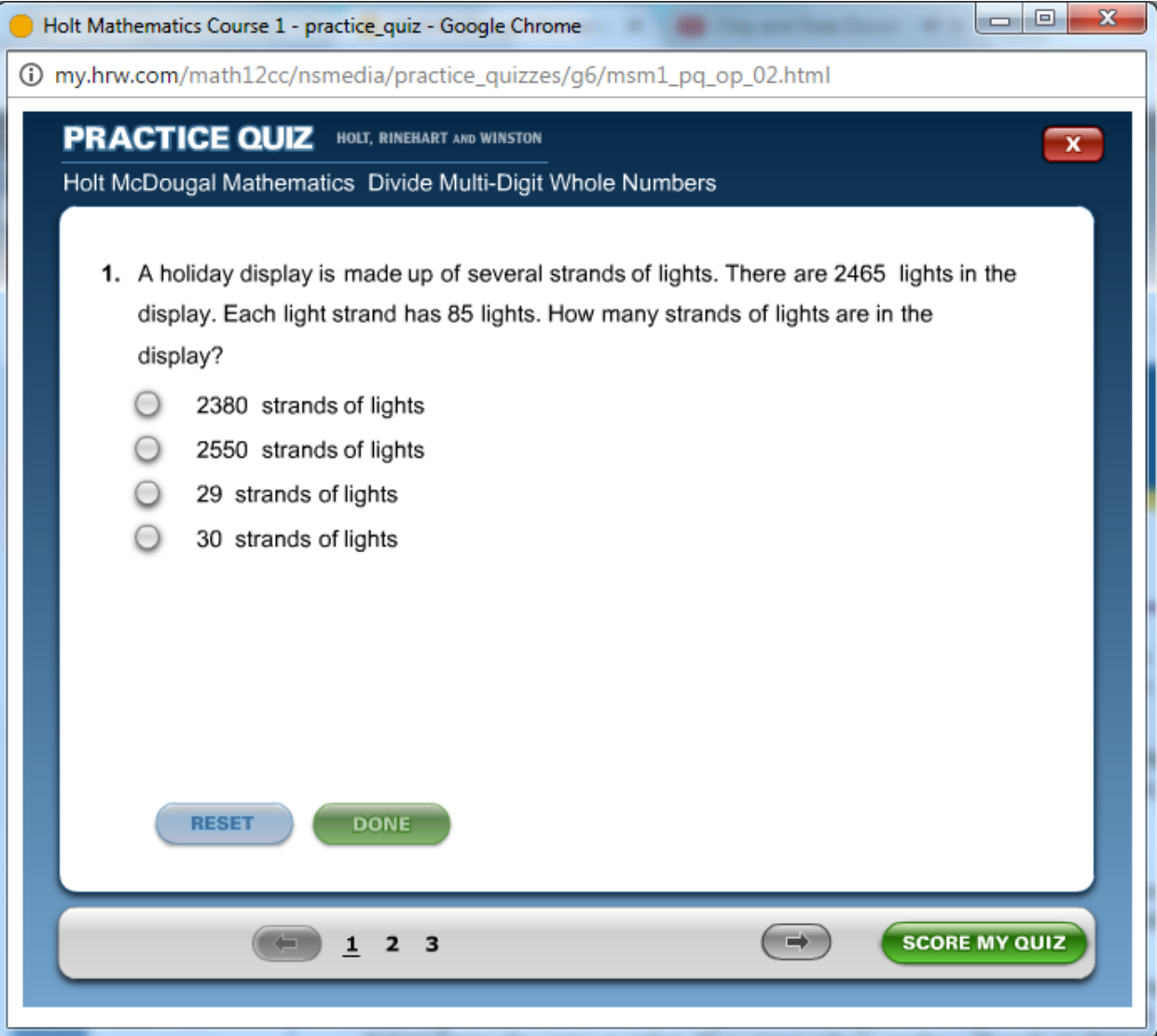

**Please note:**

- **The last section on the right is the list of words from the unit defined.** 

#### **Let's quick look at the sample answer page.**

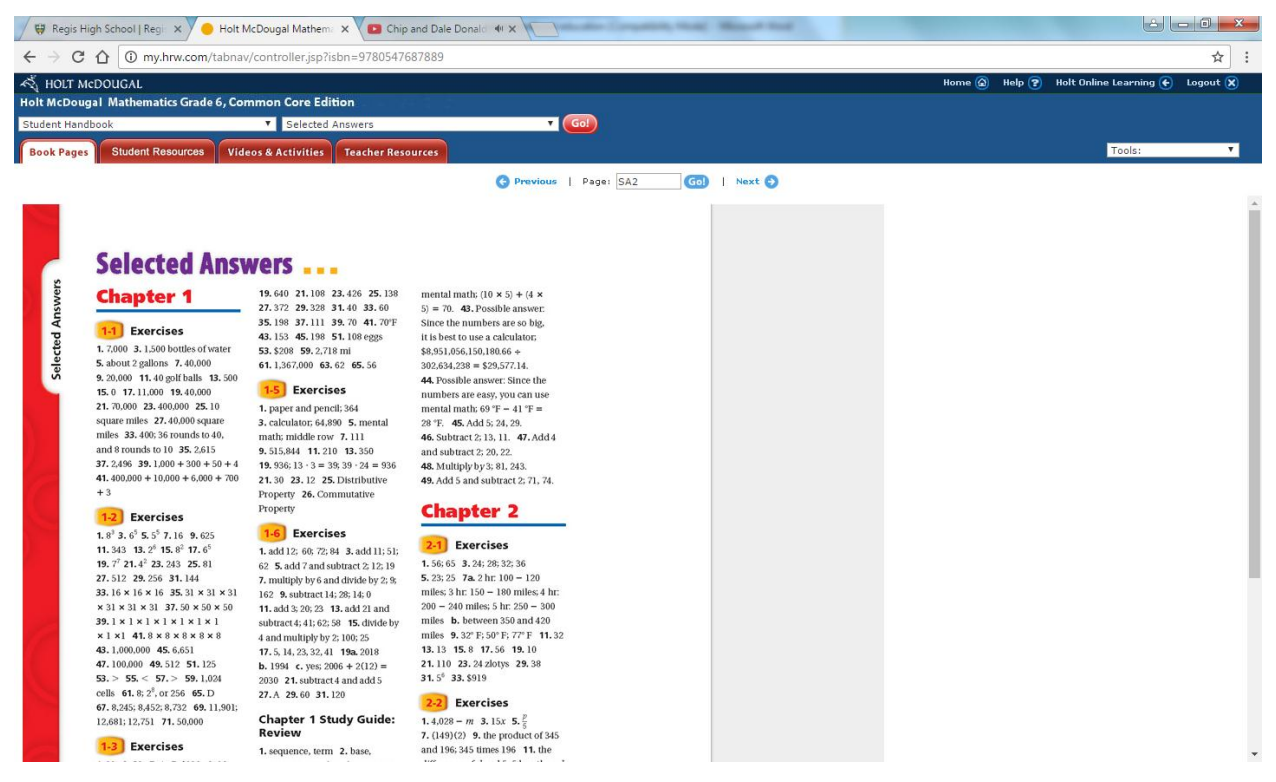

**This has only the odd question's answers.**

- **Sixth graders are encouraged to check themselves to ensure comprehension.**

### **The student resource tab has a few extra helpful**

### **links.**

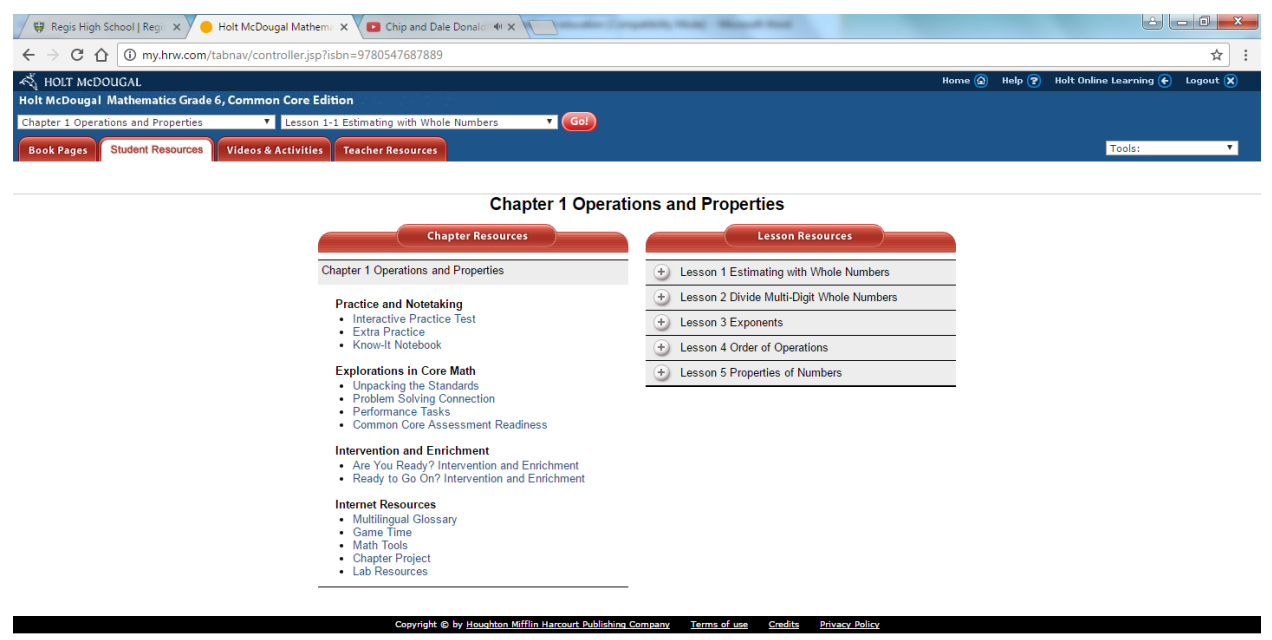

- **Under the practice and notetaking there is:**
	- o**The interactive practice test again**
	- o**An extra practice link**
	- o**Of special help may be the know it notebook**

### **This is what the notebook looks like.**

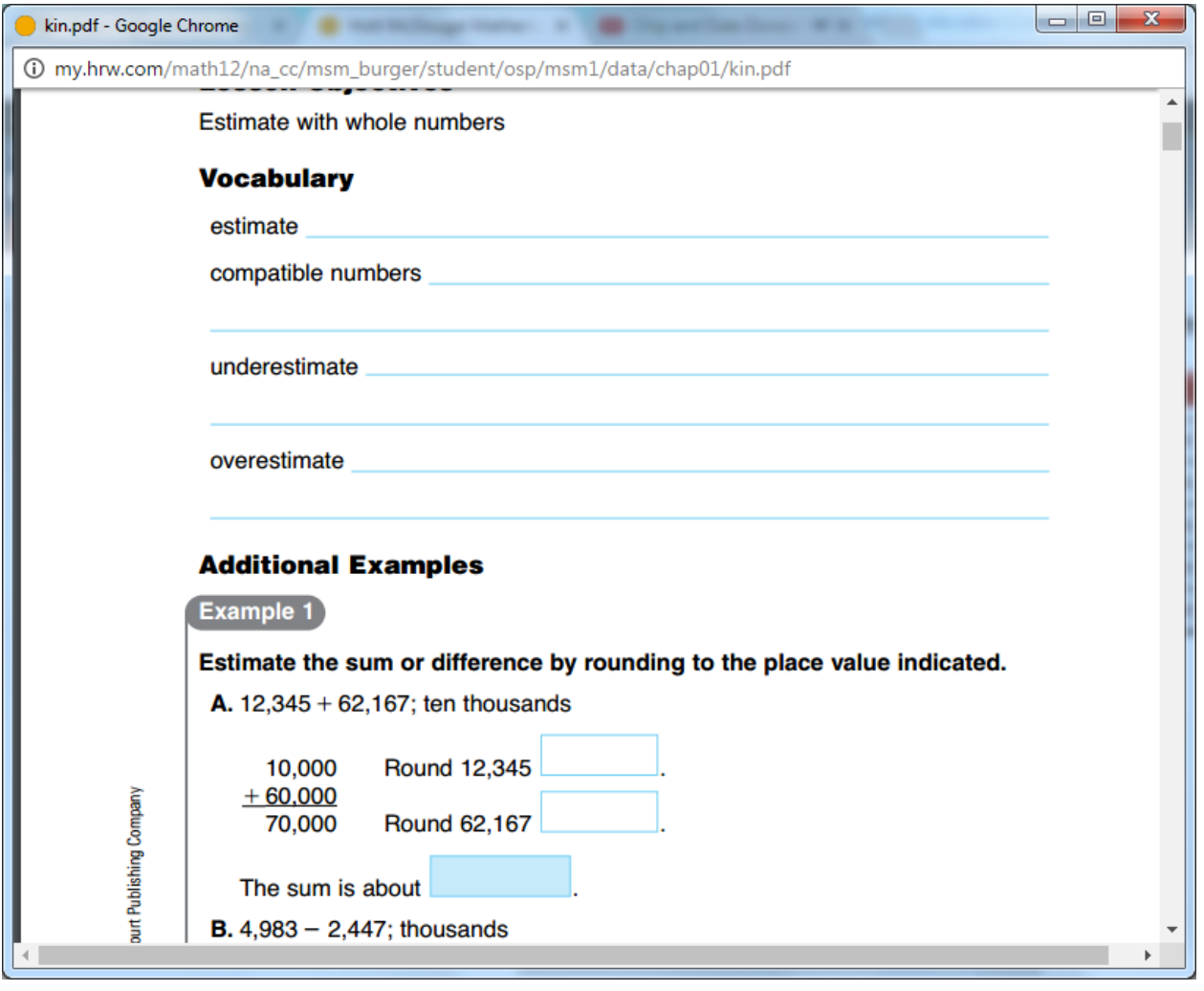

- **This looks very similar to notes they are taking in class.**

**The next group of help is the intervention and enrichment section.**

**This has two links:**

- **Are you ready?**
- **Ready to go on?**

**The last group under the student resource tab of importance is the "Internet Resource" section. This has five links:**

- **Multilingual Glossary**
- **Game time**
- **Math tools**
- **Chapter Project**
- **Lab Resources**

## **The video and activities and tab is another way to enter the help sections we have already discussed.**

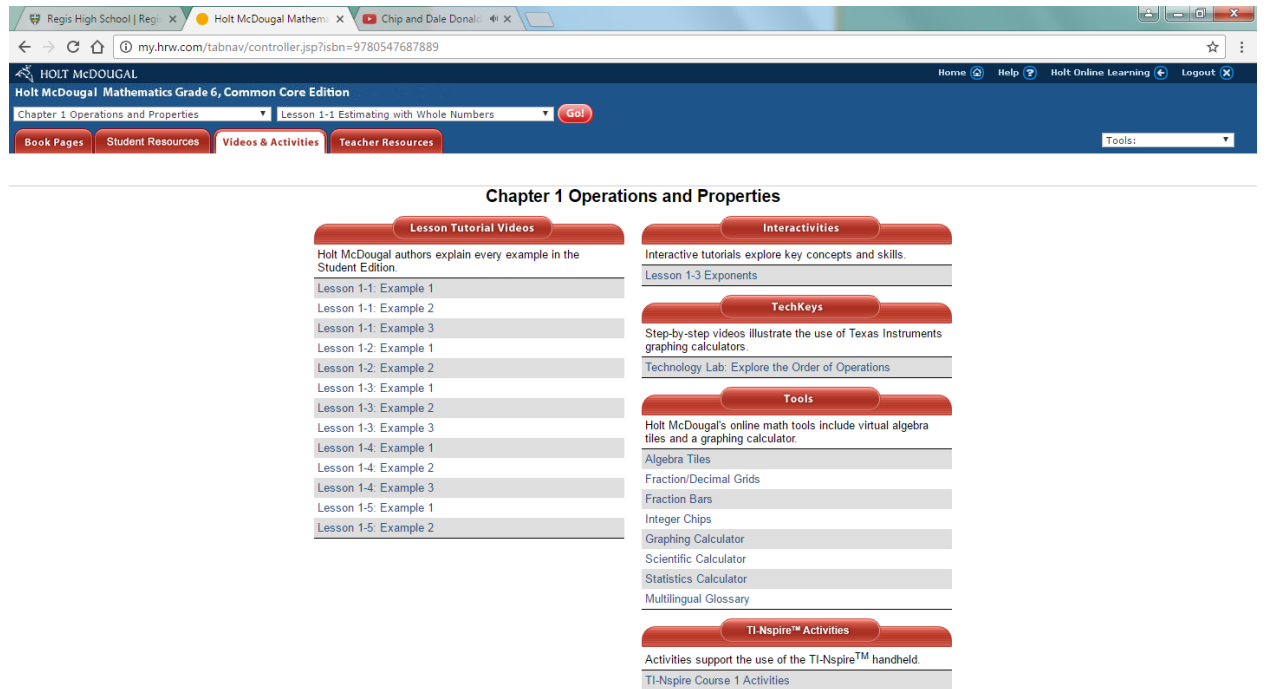

- **Videos for the whole chapter are accessible here.**
- **Various tools are again available if needed.**

**The Student Handbook in the back is a great help as a quick reference for refreshers on topics.**

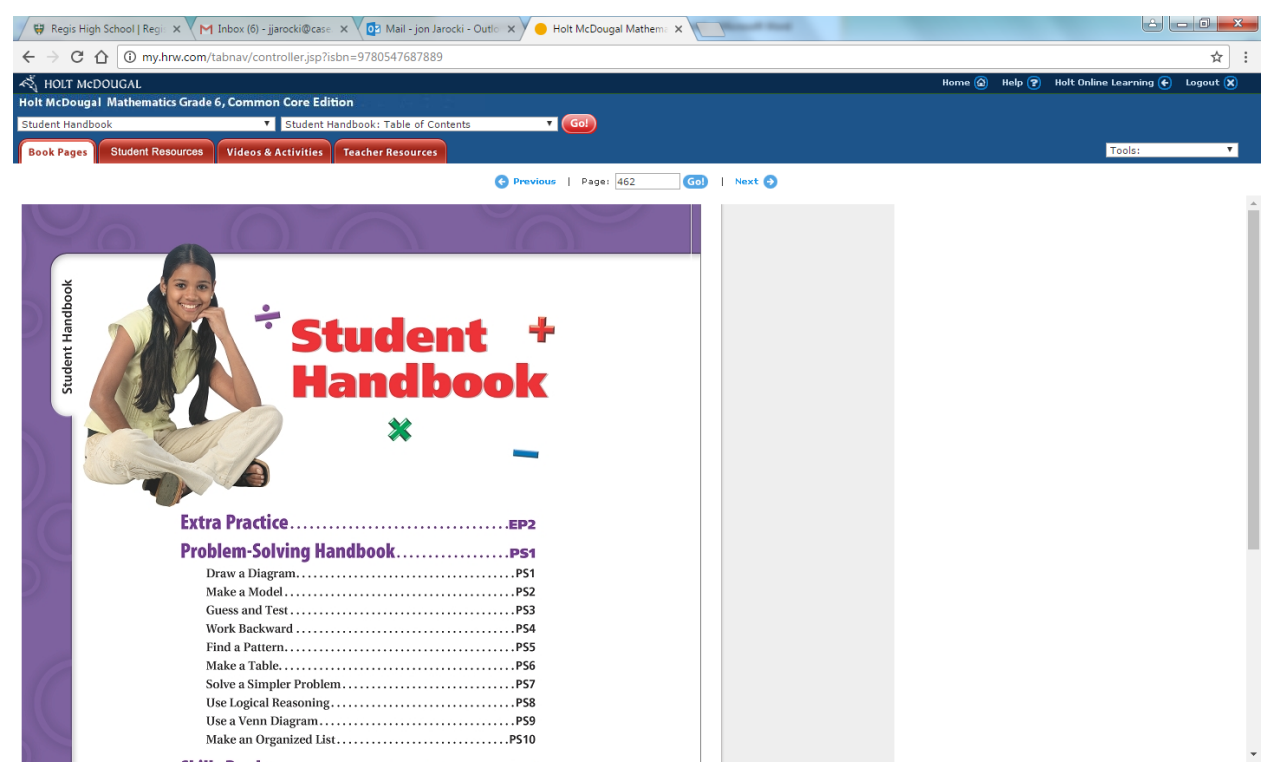

**For the 6th grade textbook it begins on page 462. For the 7th grade textbook it begins on page 510. For the 8th grade textbook it begins on page 420.**

**Please note that these are the last regularly numbered pages of the book.**